## **Accessing Your Webinar**

G

• **Sign into your FGFOA Account on the [FGFOA Website](https://nam11.safelinks.protection.outlook.com/?url=https%3A%2F%2Fr20.rs6.net%2Ftn.jsp%3Ff%3D001awDdRo23kPEearUHMt09aXG0kiV-Af6uqGB-dE3zpblKr6V_Gnr3AV_ZWYDNy0WBtrj_LNXTVpvavJFyFKHxNAHz2BOm1NIFAmjOD1jykiX4F62e1LBM6CddNCElzqir2ouwEThInxgB6pCWD1aAOeJYOAYcKzOVnVwtEIY7E01H2dptFWuIcbL9AsqahT4lsGQNuOcNK3OWI7Av8tOnXjndhUPelLLfY0SH-KnOi0A%3D%26c%3D%26ch%3D&data=04%7C01%7Cjwalker%40flcities.com%7C23bdaab6226f4ac5985608d9aaa07b27%7C2d642e08dfa4427d864657d423c7c43e%7C0%7C0%7C637728428516719160%7CUnknown%7CTWFpbGZsb3d8eyJWIjoiMC4wLjAwMDAiLCJQIjoiV2luMzIiLCJBTiI6Ik1haWwiLCJXVCI6Mn0%3D%7C2000&sdata=%2F3xPuZHP9P0Os6J5WhrvOR6h60NKHLhlL5xqJnmo0J0%3D&reserved=0)**

**Florida Government Finance Officers Association** 

**e-Bulletin** 

- **Click the Webinar Sessions tab (top right of the page)**
- **Click the Join Session button**

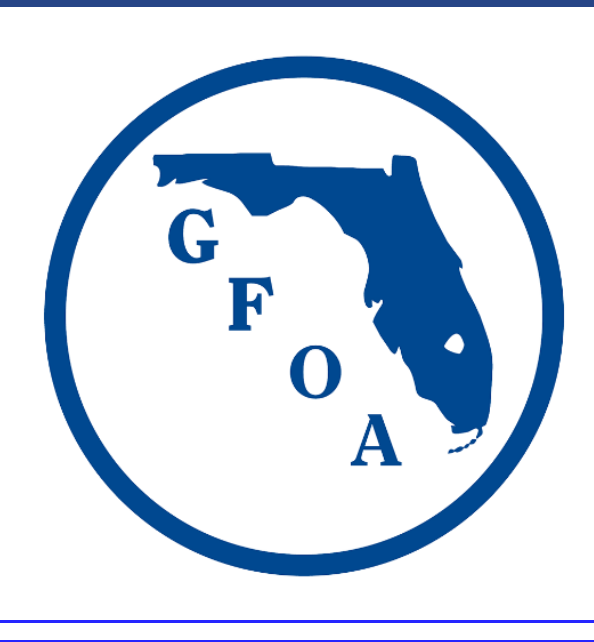